### I5

# $TP 1:$  La définition et l'utilisation des classes

## 1 Une Première Définition de Classe

L'objectif de la première classe à écrire est de modéliser une horloge classique qui indique une heure et une minute (pas de seconde). Nous allons appeler cette classe Horloge. Un objet de classe Horloge est initialisé par un constructeur avec deux arguments : l'heure et la minute. Comme pour toute classe, la méthode to\_s() renvoie une chaîne de caractères qui caractérise l'objet (par exemple, 21h54). La méthode avancer() permet de avancer le temps d'une minute. Attention : Avancer l'heure 23h59 d'une minute  $\rightarrow$  0h0.

Une d´efinition correcte de la classe devrait faire fonctionner le programme ci-dessous et afficher la sortie indiquée à droite.

```
1 monHorloge = Horlose . new (2, 59)2 \text{ puts "Il_cest:"3 puts monHorloge
4 for i in 1..60 do
5 monHorloge. avancer ()
6 end
7 puts "60 minutes sont passees . Il est : "
8 puts monHorloge
9 for i in 1.(60*24) do
10 monHorloge. avancer ()
11 end
12 puts "Une_journee_est_passee._Il_est:"
13 puts monHorloge
```
Il est: 2h59 60 minutes sont passees. Il est: 3h59 Une journee est passee. Il est: 3h59

# 2 Opérations avec des numéros complexes

Continuer la classe Complexe présentée en cours afin de supporter les opération arithmétique ci-dessous.

\* La multiplication avec un complexe a été présenté en cours. Continuer l'implémentation afin de pouvoir multiplier le complexe avec un réel. Pour cela, il faut décider si l'argument de l'opérateur  $*$  (appelé autreCompl) dans le cours est un complexe ou pas. Vous pouvez utiliser la méthode classe() comme dans l'exemple :

```
if (autrefacteur.class() = Complexe)calculer le produit avec un complexe
else
    calculer le produit avec un réel
end
```
- $+$  L'addition avec un complexe *ou bien* avec un réel. Tester les opérateurs que vous écrivez au fur et à mesure.
- La soustraction : l'autre terme pourrait être complexe ou réel.
- \*\* Pour calculer  $c^i$ , il suffit d'exécuter  $(i 1)$  multiplications répétées. Chaque multiplication devrait avoir un facteur égal à l'objet de base (l'objet qui appelle l'opérateur \*\*). Pour passer l'objet de base comme facteur, il est possible d'utiliser le mot clé self. Par exemple, puissance = puissance\*self. Une approche alternative est décrite ci-dessous :

si  $i == 1$  il faut renvoyer c

si *i* > 1 calculer le produit entre *c* et  $c^{i-1}$ . Il faut appeler l'opérateur \*\* à l'intérieur → utiliser self\*\*(i-1).

/ Division uniquement avec des réels.

Une définition correcte de la classe devrait faire fonctionner le programme ci-dessous et afficher la sortie indiquée  $\grave{a}$  droite.

 $1 c1 = \text{Complexe}.\text{new}(2,3);$  $2 c2 = Complexe$ . new  $(4, 2)$ ;  $3 c3 = Complexe$ . new  $(4, 5)$ ;  $4 \text{ puts } (c1 + c2)$  $5 \text{ puts } (c1 + c2 - 1)$ 6 puts  $(c1 + c2 - 1) * (c3+1)$ 7 puts  $(c1-c2+3)$ 8 puts  $((c1-c2+3)**4)$ 9 puts  $((c1-c2+3)*(2.0)$ 

 $6 + i5$ 5 + i5 0 + i50 1 + i1 -4 + i0  $-2.0 + i0.0$ 

Si votre classe Complexe fonctionne correctement, faites valider le programme par l'enseignant.

#### 3 Utiliser la classe Java StringTokenizer

Utiliser la classe Java StringTokenizer afin de définir une classe Proposition avec :

- un constructeur qui permet d'initialiser la proposition avec une chaˆıne de caract`eres. La classe Proposition devrait avoir un attribut privé pour sauvegarder cette chaîne de caractères.
- une m´ethode nbMots qui permet de renvoyer le nombre de mots dans la proposition.
- une m´ethode plusLongMot qui renvoie le mot le plus long dans la proposition.

Une définition correcte de la classe devrait faire fonctionner le programme ci-dessous et afficher la sortie indiquée  $\grave{a}$  droite.

 $1 p = \text{Proposition new("Je<sub>u</sub> suis<sub>u</sub>ici!!")};$  $2 \text{ puts } \text{"#Mots=" + p.nbMots() . to_s()$  $3 \text{ puts } "Le\_plus\_long\_mot: " + p. plusLongMot()$ 

#Mots=3 Le plus long mot:suis

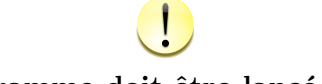

Le programme doit être lancé avec jruby

#### 4 Une Interface Graphique de Base

**Exercice 4.1** Construire une fenêtre (cadre) Swing classique de taille  $200 \times 200$ . Le panel de cette fenêtre contient juste un bouton ("Cliquer moi") et un label ("Texte initial"). Vous pouvez commencer avec le code ci-dessous, ou bien celui présenté en TD.

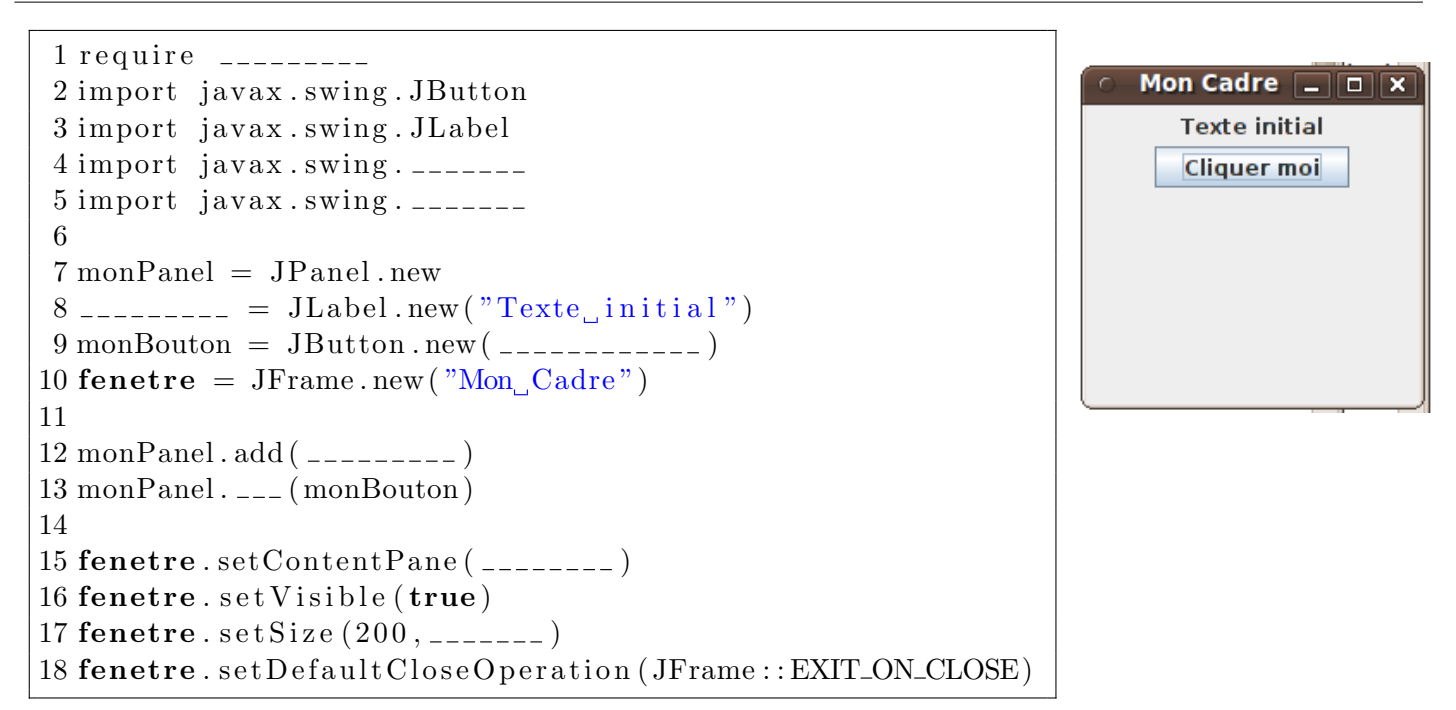

Exercice 4.2 Modifier le programme pour :

1. Changer la taille de la fenêtre à  $500 \times 500$ 

2. Ajouter encore 10 boutons (objets JButton) étiquetés abc1, abc2, abc3, ... abc10.

3. Ajouter trois zones de textes (objet JTextField).

Exercice 4.3 Placer la fenêtre à la position 100,100. Ensuite, déplacer progressivement la fenêtre vers la position 300,500.